# Form approval by manager

It is possible to add form flow control in the new form module. An email with a link to approval is sent to the manager. Manager is set in the user's settings in More Service Agent Portal. When the manager has approved the form it is sent to the Inbox in More Service Agentportal.

Open the form editor and create a new form or edit an existing. Click cllik and save the Form.

### Following will show

| <b>lit form - Order Printer</b><br>Form Name<br>Order Printer |                                   |  |
|---------------------------------------------------------------|-----------------------------------|--|
| elect print                                                   |                                   |  |
| elect                                                         |                                   |  |
| Option 1                                                      |                                   |  |
| SUBMIT                                                        |                                   |  |
|                                                               |                                   |  |
|                                                               |                                   |  |
|                                                               |                                   |  |
|                                                               |                                   |  |
|                                                               |                                   |  |
|                                                               |                                   |  |
|                                                               |                                   |  |
|                                                               |                                   |  |
|                                                               |                                   |  |
|                                                               |                                   |  |
|                                                               |                                   |  |
|                                                               |                                   |  |
|                                                               |                                   |  |
|                                                               |                                   |  |
|                                                               |                                   |  |
|                                                               | Y CONFIGURE TWO-LEVEL SELECT ITEM |  |

Choose settings to configure flow

| Form Name     |      |  |  |
|---------------|------|--|--|
| Order Printer |      |  |  |
|               | <br> |  |  |
| elect print   |      |  |  |
| elect         |      |  |  |
| Option 1      |      |  |  |
| option        |      |  |  |
| SUBMIT        |      |  |  |
|               |      |  |  |
|               |      |  |  |
|               |      |  |  |
|               |      |  |  |
|               |      |  |  |
|               |      |  |  |
|               |      |  |  |
|               |      |  |  |
|               |      |  |  |
|               |      |  |  |
|               |      |  |  |
|               |      |  |  |
|               |      |  |  |
|               |      |  |  |
|               |      |  |  |
|               |      |  |  |
|               |      |  |  |
|               |      |  |  |
|               |      |  |  |
|               |      |  |  |
|               |      |  |  |
|               |      |  |  |

| Operating unit                                                                                                    | Access Information                      |   |      |
|----------------------------------------------------------------------------------------------------|-----------------------------------------|---|------|
| All                                                                                                    |                                         |   |      |
| Selected customers       ⑦         Form flow         Case type         Service Request         Use form approval flow         Q         Register the form to an agent or team         2. linje         Register the form in the inbox         Q         Additional settings for the form         Use a default when registering a case.         Position                                                                                                    | Operating unit                          | ? |      |
| Form flow Case type Service Request Use form approval flow Register the form to an agent or team 2. linge Register the form in the inbox Additional settings for the form Use as default when registering a case. Position                                                                                                    | All                                     | ? |      |
| Case type<br>Service Request Use form approval flow Register the form to an agent or team 2. linje Register the form in the inbox Additional settings for the form Use as default when registering a case. Position                                                                                                    | Selected customers                      | ? |      |
| Service Request Use form approval flow Register the form to an agent or team C. linje Register the form in the inbox Register the form in the inbox Additional settings for the form Use as default when registering a case. Position                                                                                                    | Form flow                               |   |      |
| Use form approval flow   Register the form to an agent or team  2. linje  Register the form in the inbox  Additional settings for the form  Use as default when registering a case.  Position  Position Position Position Positi |                                         |   |      |
| Register the form to an agent or team       ⑦         2. linje          Register the form in the inbox       ⑦         Additional settings for the form          Use as default when registering a case.       ⑦         Position                                                                                                    | Service Request                         |   | *    |
| 2. linje<br>Register the form in the inbox ⑦ •<br>Additional settings for the form<br>Use as default when registering a case. ⑦ •                                                                                                    | Use form approval flow                  | ? |      |
| Register the form in the inbox     Image: Comparison of the form       Additional settings for the form     Image: Comparison of the form       Use as default when registering a case.     Image: Comparison of the form       Position     Image: Comparison of the form                                                                                                    | Register the form to an agent or team   | ? |      |
| Additional settings for the form Use as default when registering a case. Position                                                                                                    | 2. linje                                |   |      |
| Use as default when registering a case.                                                                                                    | Register the form in the inbox          | ? |      |
| Position                                                                                                    | Additional settings for the form        |   |      |
|                                                                                                    | Use as default when registering a case. | ? |      |
| 0                                                                                                    |                                         |   |      |
|                                                                                                    | 0                                       |   |      |
|                                                                                                    |                                         |   | SAVE |
| SAV                                                                                                    |                                         |   | CATE |

An email will be sent to the manager for approval before the form is sent to More Service Portal. (How to set up manager)

The manager must open the link in the email and approve the form:

## Forespørsel om godkjenning av skjema

Du har mottatt en forespørsel om å godkjenne det vedlagte skjemaet.

Skjemaet er sendt inn av brukeren

Test Testesen (Telefon: 12345678, E-post: tms02@technet.no)

Link: https://demo.moreservice.com/Userweb/FormApproval.aspx?g=0ab1bde8-4f42-4ab8-af16-fa71adc5dc4f

The manager can approve or decline the form. The manager can add a comment or edit the form content.

# Form Approval Add Comment Add Comment Approve Decline Autocomplete Order new laptop

The manager approves the form:

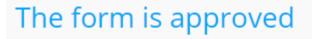

Autocomplete

An email is sent to the user.

# Skjemaet er godkjent

Innsendt: 18.08.2020 12.10 Skjemanavn: Order new laptop Kommentar fra nærmeste leder: Skjema godkjennes.

### The form is sent to More Service Portal Inbox or a team for further handling.

|                                                         |         | Inbox                                                      | LATEST        |            |                                                                                           |
|---------------------------------------------------------|---------|------------------------------------------------------------|---------------|------------|-------------------------------------------------------------------------------------------|
| Received                                                | Туре    | Subject                                                    | User          | Department | 2020-08-18 13:15 - 13 - Test                                                              |
| 2020-08-20 10:                                          | Ŋ       | Godkjent - Order new laptop                                | Test Testesen |            | 2020-08-18 13:13 - 12 - Test                                                              |
| 2020-08-20 09:24                                        |         | More Service er nå oppgradert til 8.4.7 / MoreService is n |               |            | 2020-08-18 12:02 - 11 - Godkjent - Order new lapto<br>2020-08-06 12:25 - 10 - Test        |
| 2020-08-18 13:15                                        |         | Undelivered Mail Returned to Sender                        |               |            | 2020-08-04 13:35 - 9 - Test                                                               |
| 2020-08-18 12:10                                        | M       | Godkjent - Order new laptop                                | Test Testesen |            | 2020-08-04 13:18 - 8 - Order new laptop<br>2020-07-02 12:15 - 7 - Skjematittel            |
| 2020-08-18 12:09                                        | M       | Godkjent - Order new laptop                                | Test Testesen |            | 2020-07-02 12:14 - 6 - Skjematittel                                                       |
| 2020-08-18 10:56                                        | M       | Order new laptop                                           | Test Testesen |            | 2020-06-30 11:47 - 5 - Skjematittel<br>2020-06-18 12:14 - 3 - Printer restarted by itself |
| 2020-08-18 10:51                                        | Ņ       | Order new laptop                                           | Test Testesen |            | 2020-00-16 12.14 - 5 - Printer restarted by itsen                                         |
| 2020-08-18 10:49                                        | M       | Order new laptop                                           | Test Testesen |            |                                                                                           |
| 2020-08-06 12:58                                        | M       | Test                                                       | John Doe      |            |                                                                                           |
| Username<br>Name                                        |         | est1<br>est Testesen                                       |               |            | Kommentar fra: Leder Ledersen                                                             |
| Customer                                                |         |                                                            |               |            |                                                                                           |
| Email                                                   | fli     | r@technet.no                                               |               |            |                                                                                           |
| Email<br>CC                                             |         | r@technet.no<br>2345678                                    |               |            |                                                                                           |
| Email<br>CC<br>Phone                                    | 1       |                                                            |               | ķ          |                                                                                           |
| Customer<br>Email<br>CC<br>Phone<br>Type<br>Attachments | 1:<br>B | 2345678                                                    |               | ķ          |                                                                                           |

### The case is registrered. The form is included in the case under $\ensuremath{\mathsf{FORM}}$

| 0*            |                                  |                   |                              |                  | 0        | 0 0<br>0 0                       |                             |                 |       | ×                   |
|---------------|----------------------------------|-------------------|------------------------------|------------------|----------|----------------------------------|-----------------------------|-----------------|-------|---------------------|
| Godkje        | ent - Order new la               | aptop             |                              |                  |          |                                  |                             |                 | -<    | ? ቆ ≻               |
| User          | Test Testesen (Test1) - 12345678 | - Food deliveries |                              |                  |          |                                  |                             |                 | ×     | ≗ ≔ ≗ <b>* (3</b> ) |
| Templates     |                                  |                   | <ul> <li>Affects</li> </ul>  |                  | `        | <ul> <li>SL Type</li> </ul>      |                             |                 |       |                     |
| Category      |                                  |                   | <ul> <li>Priority</li> </ul> |                  |          | <ul> <li>Start within</li> </ul> |                             | Solved within   |       |                     |
| Object search |                                  |                   | _                            |                  |          | Consume                          | 0%                          | Consume         | 0%    |                     |
| DESCRIPT      | ION ATTACHMENTS (0)              | TASKS (0)         | RELATED CASES (0)            | MERGED CASES (0) | FORM (1) | EXTRA OUTLOOK                    |                             |                 |       |                     |
|               |                                  |                   |                              |                  |          | Registered                       | Description                 |                 | Agent | Time Spent          |
| Komment       | ar fra: Leder Ledersen           |                   |                              |                  |          | 2020-08-20 10:25                 | 🔒 🗈 Received (From the More | Service Portal) | TMS   | 00:00               |
|               |                                  |                   |                              |                  |          |                                  |                             |                 |       |                     |
|               |                                  |                   |                              |                  |          |                                  |                             |                 |       |                     |
| DESCRIPT      |                                  | TASKS (0)         |                              | MERGED CASES (0) |          | EXTRA OUTLOOK<br>Registered      | Description                 |                 | Agent |                     |

### **User Form**

.

×

Autocomplete
option-2

The manager declines the form:

# The form has been declined

Autocomplete

I need a new laptop.

An email with comments is sent to the user:

# Skjemaet er ikke godkjent

Innsendt: 18.08.2020 12.07 Skjemanavn: Order new laptop Kommentar fra nærmeste leder:

The form is not sent to More Service Portal.

Add manager:

If you use More Service Discovery and manager is defined there in Active Directory/Azure AD, this will be defined automatically. To manually set up manager, follow the steps below.

Manager is set in the user's setup in More Serivce Portal:

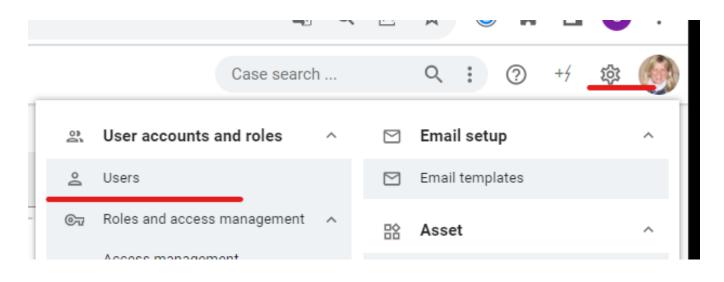

### Seach the manager and fill it in.

| dag          | 🙎 Ruben Syversen 🧪         |                           | ×      |
|--------------|----------------------------|---------------------------|--------|
| <b>99</b> @  | Username                   | Password                  |        |
| lede         | ruben@cares.no             |                           | D      |
| jill         | Email<br>ruben@cares.no    | Language<br>Norwegian     | • in - |
| Siri         | Phone, Work / Organization | Phone, Mobile / Private   | in -   |
| tore         | 94016045                   | 94016045                  | in -   |
| DAY          | Customer<br>Caro AS 🗧 🧪 🗸  | ← Search all departments  | in -   |
| GUN          |                            |                           |        |
| rube         | Department                 | Location                  | _      |
| dort         | Manager                    | Employee No               |        |
| sisd<br>Stib | \$ Invoice                 | VIP Very Important Person |        |
| IT-sı        | Agent                      | O                         |        |
| test         |                            |                           |        |
| test         | The users recent cases     |                           | ~      |
| pos          | Other                      |                           | ~      |
| Can          | Asset                      |                           | ~      |
| And          |                            | SAVE AND CLOS             |        |